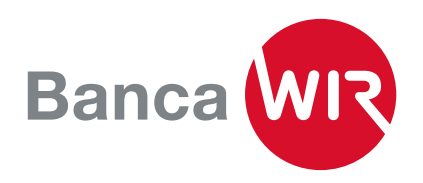

## Attivare il Mobile Banking su un nuovo o su un altro dispositivo

Ha acquistato un nuovo smartphone oppure desidera attivare il Mobile Banking su altri dispositivi? Può ottenerne l'autorizzazione nell'E-Banking al nostro sito www.wir.ch.

1. Effettui l'accesso all'E-Banking della Banca WIR alla pagina www.wir.ch utilizzando la password dell'E-Banking. Se non dispone più del suo precedente dispositivo, contatti direttamente la nostra hotline al numero 0800 947 940.

2. Selezioni in alto a sinistra la funzione «Mobile Banking».

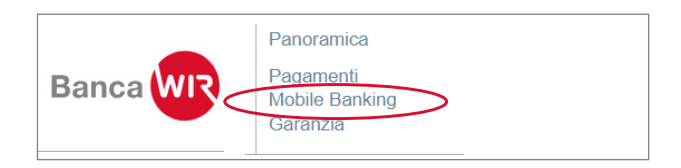

3. Sotto i dispositivi mobili già autorizzati clicchi su «Aggiungere nuovo dispositivo».

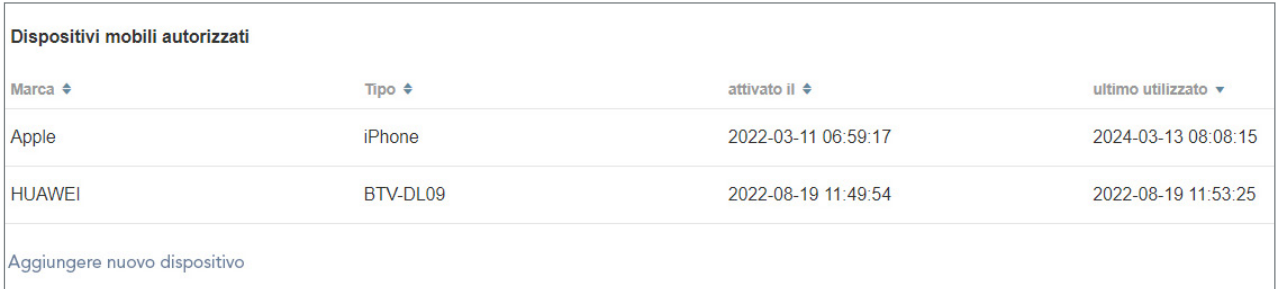

4. Ottenga l'autorizzazione per il dispositivo mobile

- 1. Apra l'app Mobile Banking sul suo dispositivo mobile.
- 2. Clichi su «Attivare» In alternativa può effettuare il login con il suo numero di contratto e la password del Mobile Banking
- 3. Scansioni il codice QR sottostante con la sua app Mobile Banking. In alternativa, troverà il codice di attivazione sotto il codice QR per l'inserimento manuale.
- 4. IInserisca la sua Password Mobile Banking
- 5. Verra collegata/o automaticamente al suo contratto 54XXXXX.

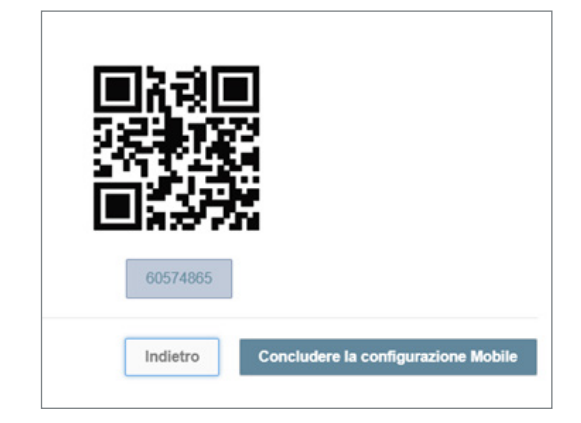

## Consulenza?

Potete contattarci allo 0800 947 949 o inviarci una e-mail all'indirizzo info@wir.ch.